#### **République Algérienne Démocratique et Populaire Ministère de l'Enseignement Supérieur et de la recherche scientifique**

#### **Université Abderrahmane MIRA BEJAIA Faculté de Technologie Département de Génie Mécanique**

MEMOIRE Présenté pour l'obtention du diplôme de MASTER Filière : Génie Mécanique Spécialité : fabrication mécanique et productique PAR: Bououli Massil **ACHOUR SALIM** 

## Thème

Simulation de la flexion de l'outil de coupe lors de la coupe orthogonale, simulation du comportement par le logiciel **SOLDWORKS** 

Mr. BELAMRI Promoteur

Année Universitaire 2019-2020

## **Dédicaces**

*Dédicaces* 

## *Je dédie ce travail d'abord, A mes très chers parents qui*

*m'ont toujours conseillés, encouragé et aimé.* 

*A mes frères et sœur de m'avoir sans cesse soutenues et* 

*encouragées.* 

*A mes très chers amis pour leurs encouragements et leurs* 

*aides.* 

*BououliMassil* 

*Dédicaces* 

## *Je dédie ce travail d'abord, A mes très chers parents qui*

*m'ont toujours conseillés, encouragé et aimé.* 

*A mes frères et sœur de m'avoir sans cesse soutenues et* 

*encouragées.* 

*A mes très chers amis pour leurs encouragements et leurs* 

*aides.* 

*Achour Salim* 

## **Remerciments**

*On tient tout d'abord à remercier Dieu qui nous a donné la santé, la volonté et le courage d'accomplir ce travail.* 

*On ne peut pas oublier de présenter notre gratitude à nos parents pour les efforts inlassables qu'ils ne cessent de déployer pour nous.* 

*On tient, à remercier nos frères et sœurs Nos vifs remerciements vont à Mr BELAMRI, notre promoteur pour son aide, ces critiques constructives, ces explications et suggestions pertinentes et pour la qualité de ces orientations tout au long de ce travail et pour avoir apporté tant De soins à la réalisation de ce mémoire.* 

> *Sans oublier l'équipe du hall de technologie de L'université de Bejaia.*

*Que tous ceux qui ont contribué à ma formation qu'ils trouvent ici l'expression de ma sincère gratitude.*

## **Table des matières**

## Table des matières

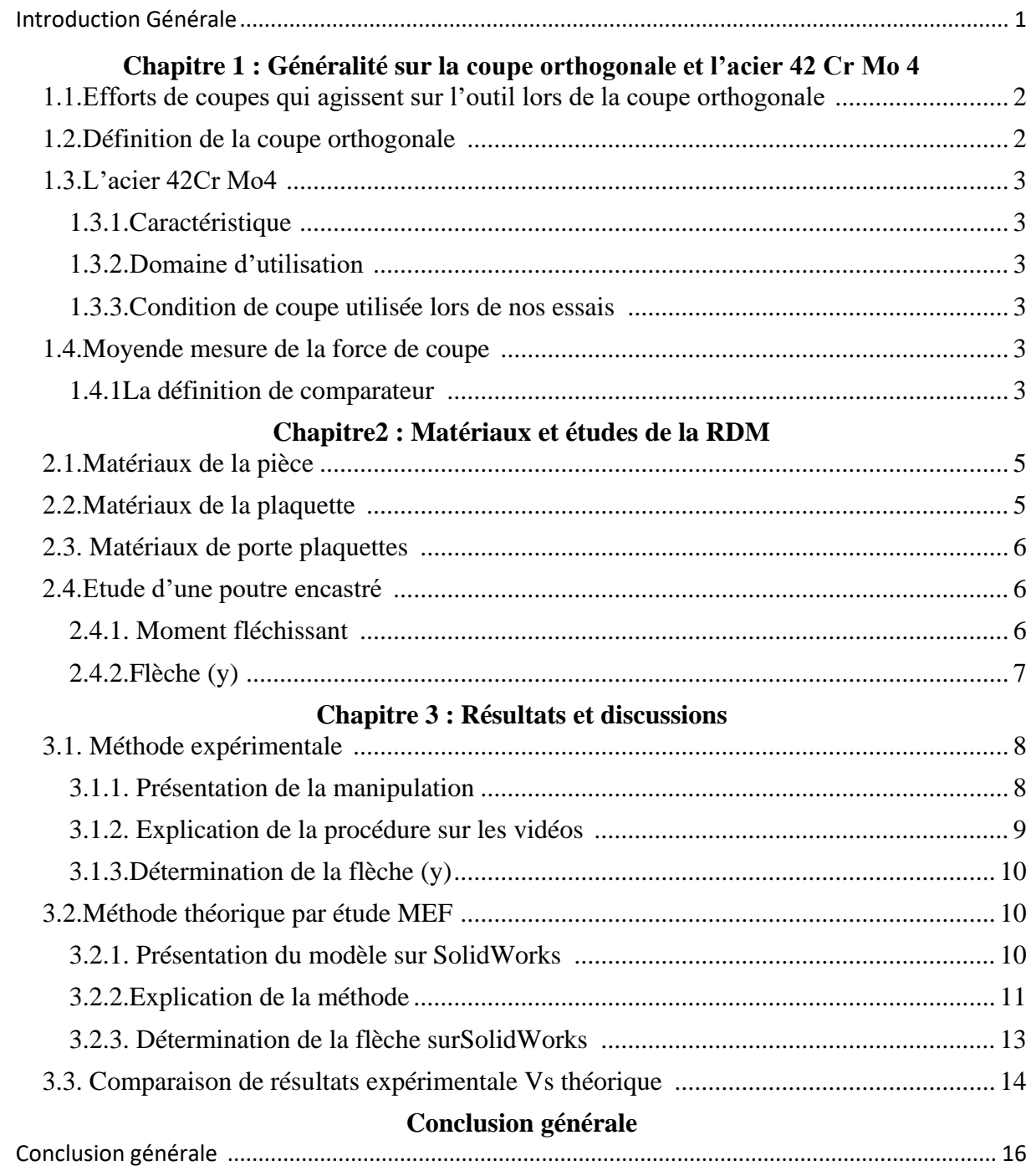

# **Liste des figures**

### **Liste des figures**

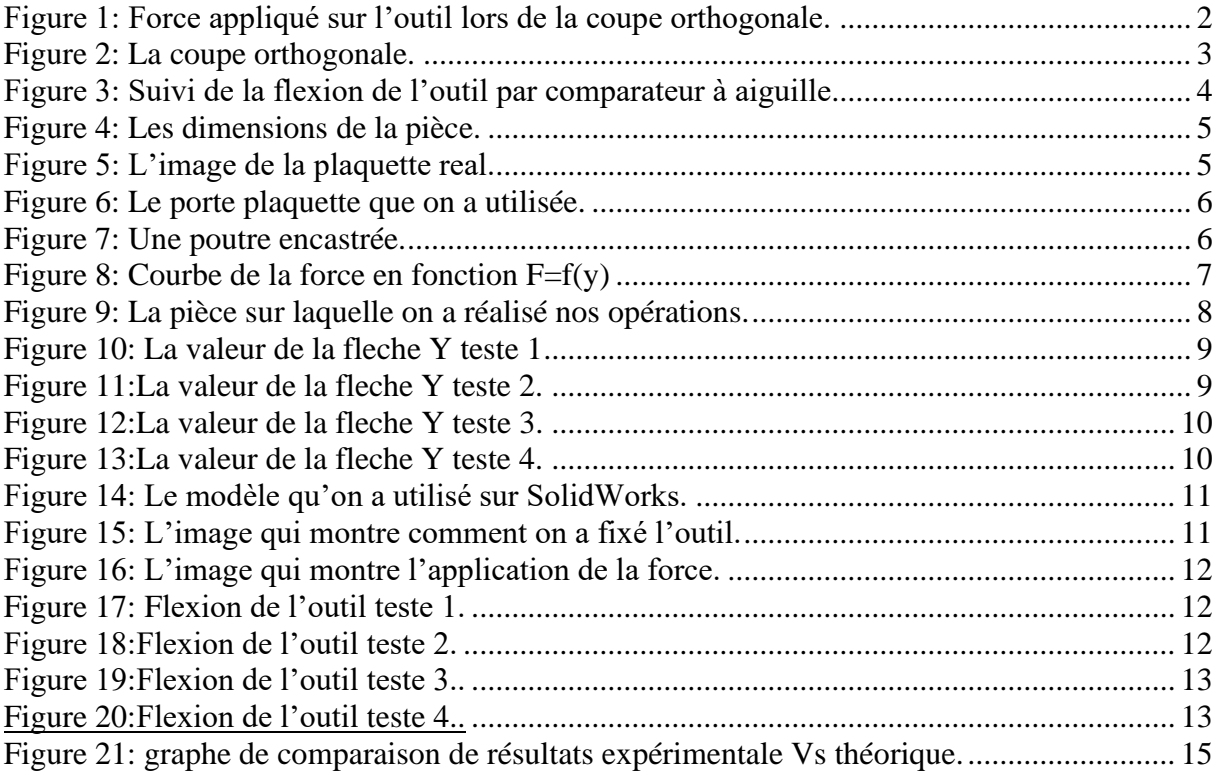

#### 1. Introduction Générale

La conception assistée par ordinateur (CAO), se définit comme étant l'ensemble des aides informatiques au bureau d'études. De l'établissement d'un cahier de charges relatif à un nouveau produit jusqu'à la génération des documents et des fichiers nécessaires à la fabrication. La technique utilisée permet à l'homme et à la machine d'être liés pour résoudre un problème en utilisant au mieux les compétences de chacun.

L'optimisation permettra au concepteur de mieux connaître le comportement de ses produits, ce qui l'aidera à en améliorer la conception tout en respectant les données obtenues lors d'analyses précédentes.

Lorsque des efforts externes sont appliqués sur un composant mécanique, des contraintes se développent à l'intérieur de celui-ci. Ainsi, l'optimisation du composant vise à répartir la matière idéalement à l'intérieur de celui-ci en fonction de la distribution des contraintes. Pour une structure en mouvement subissant des variations de vitesse, l'optimisation se traduit par une économie de matériau et d'énergie. Malgré le grand nombre de systèmes de Conception Assistée par Ordinateur (CAO) actuellement sur le marché, les méthodes d'optimisation y sont encore très peu intégrées. Pour optimiser un composant, le concepteur doit modifier la géométrie interactivement et valider les changements effectués en utilisant l'analyse par éléments fini.

A la fin d'une analyse de contraintes, vous pouvez effectuer une analyse d'optimisation pour trouver la valeur optimale pour une cote du modèle tout en satisfaisant le critère spécifié. Ainsi, vous pouvez définir la longueur optimale d'une pièce de telle sorte que les contraintes devon Mises n'excèdent pas une valeur spécifiée. L'analyse d'optimisation fait partie de Design Study dans SOLIDWORKS Simulation.

## **Chapitre 1 Généralité sur la coupe orthogonale et l'acier 42 Cr Mo 4**

#### **1.1. Efforts de coupes qui agissent sur l'outil lors de la coupe orthogonale :**

L'effort de coupe exercé par la pièce sur l'outil admet trois composantes :

- **Fc :** effort tangentiel de coupe, dû au mouvement de coupe
- **Ft :** effort tangentiel d'avancement, dû au mouvement d'avance
- **Fa :** effort de poussée, dû à la profondeur de passe [1].

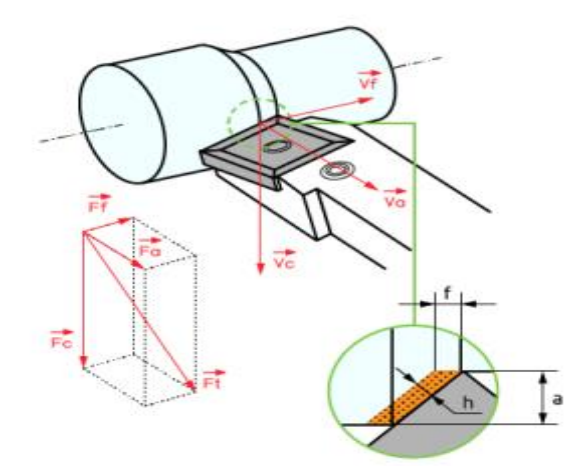

*Figure 1 : Force appliqué sur l'outil lors de la coupe orthogonale.*

#### **1.2. Définition de la coupe orthogonale :**

Quand I 'outil entre en contact avec la couche superficielle de la pièce, l'avance de celui-ci provoque une forte compression de la matière et génère un cisaillement intense entre la pointe de l'outil et la surface de la pièce, Merchant (1945). Cette zone de formation du copeau est appelée zone de cisaillement primaire et s'étend de I 'arête de coupe à la surface externe du copeau. Celui-ci ainsi formé frotte sur la face de coupe de l'outil; cette zone de frottement entre I'outil et le copeau est appelée zone de cisaillement secondaire, Pomey (1971). Une troisième zone que I'on nomme zone tertiaire de cisaillement est le résultat du frottement entre la surface usinée et la face en dépouille de I 'outil. Les déformations plastiques engendrées par cisaillement dans la zone primaire peuvent atteindre des valeurs très élevées, et les vitesses de déformation sont souvent comprises entre 10 puissances 3 et 10 puissance 6 s-1. La génération de la chaleur induite d'une part par la déformation plastique, et d'autre part par les frottements outil-copeau et outil-pièce conduit à une élévation de la température dans cette zone. La répartition de la chaleur ainsi produite se fait entre le copeau, l'outil, et la pièce [2].

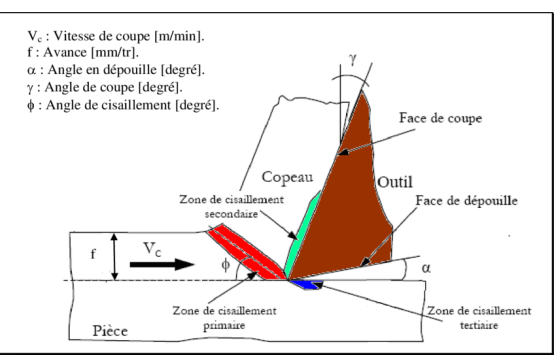

*Figure 2 : la coupe orthogonale.*

#### **1.3. L'acier 42Cr Mo4 :**

#### **1.3.1. Caractéristique :**

Acier faiblement allié, magnétique, issu de la technologie "master-batch" et préparé à partir d'une poudre "fercarbonyle". Cette matière est spécialement conçue pour le traitement thermique. Elle est recommandée pour les applications demandant de très bonnes résistances mécaniques et ténacités telles que l'armement, l'outillage ou les pièces de machines [3].

#### **1.3.2. Domaine d'utilisation :**

Acier très employé en mécanique, pour des pièces de moyennes à fortes sections : arbres, essieux, crémaillères, vilebrequins, bielles, engrenages.

Cet acier est parfois utilisé pour des pièces trempées superficiellement [3].

#### **1.3.3. Condition de coupe utilisée lors de nos essais :**

La vitesse de coupe vc60 m/min et l'avance fa 0.8 mm/tr ,0.12 mm/tr, 0.2 mm/tr. La vitesse de coupe vc80 m/min et l'avance fa 0.8 mm/tr ,0.12 mm/tr, 0.2 mm/tr.

#### **1.4. Moyen de mesure de la force de coupe :**

On a utilisé le comparateur pour mesurer la flèche y après avec les calculs de RMD on trouvera la force de coupe.

#### **1.4.1La définition de comparateur :**

Le comparateur est un appareil de mesure de longueur. Il n'indique pas une mesure absolue mais une mesure relative par rapport à un point de référence. Le comparateur est constitué d'un cadran gradué avec une aiguille pivotant en son centre. Autour du cadran une lunette comportant un ou plusieurs index peut pivoter manuellement. L'index permet à l'utilisateur de matérialiser le point zéro.

Le comparateur dit à course normale comporte un totaliseur qui indique le nombre de tours effectués par l'aiguille. Par exemple, pour un comparateur ayant une course de 10 millimètres, chaque tour d'aiguille représente 1 millimètre. Si le palpeur se déplace d'un millimètre, l'index du totaliseur marquera un.

Le palpeur est constitué de deux parties : la tige et la touche (on trouve aussi le terme "le toucheau"). La touche est vissée au bout de la tige. Il est possible d'utiliser diverses formes de touche et ainsi adapter la forme de l'extrémité à la pièce à mesurer [4].

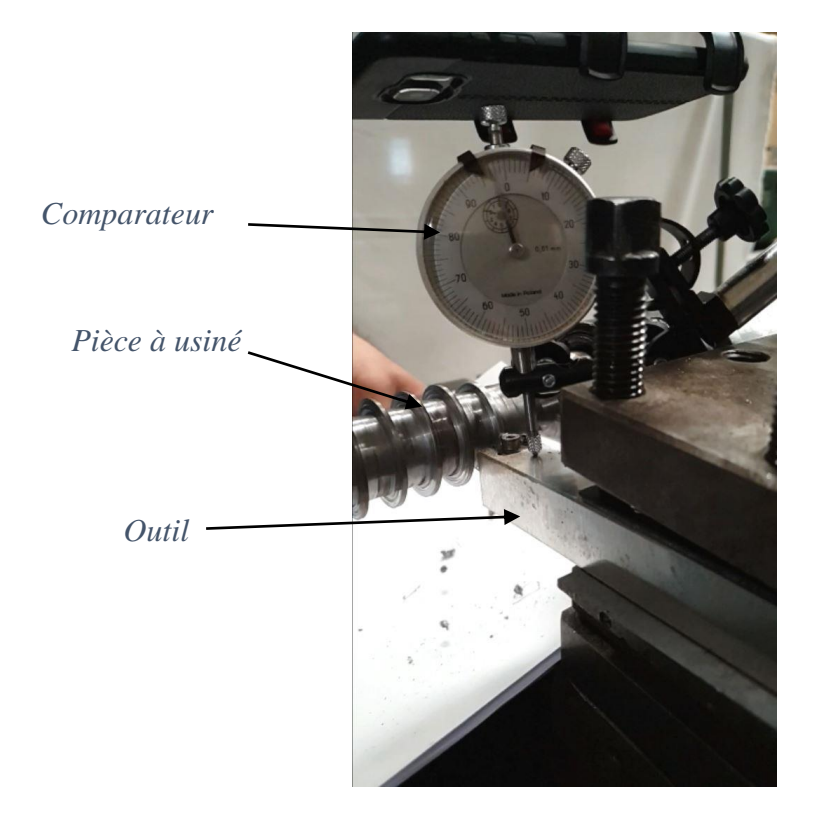

*Figure 3 :suivi de la flexion de l'outil par comparateur à aiguille* 

La figure 3 montre notre montage pour la réalisation des usinages en mode orthogonale, a des conditions de coupe vc80 m/min et vc60 m/min.

# **CHAPITRE 2 : MATERIAUX ET ETUDES DE LA RDM**

#### **2.1. Matériaux de la pièce** C'est l'acier en Manganèse 42 Cr Mo 4

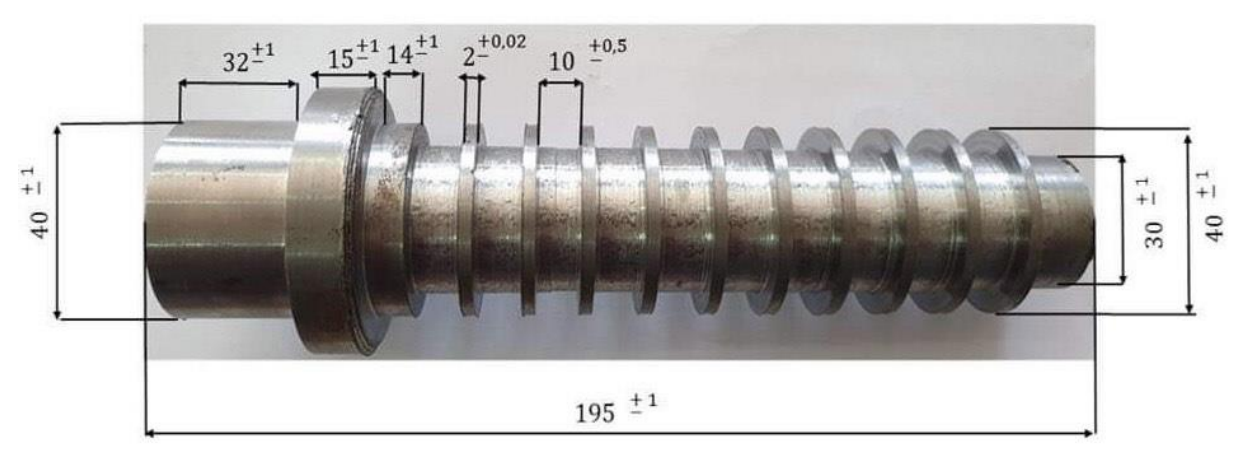

*Figure 4 : les dimensions de la pièce.*

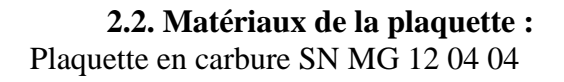

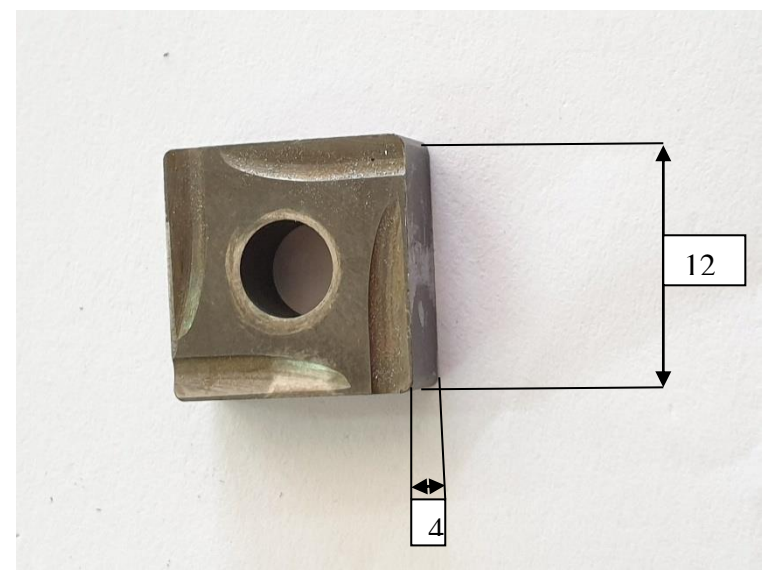

*Figure 5 : l'image de la plaquette real.*  $\mathfrak{a}_{\perp}$ 

#### **2.3. Matériaux de portes plaquettes :**

Alliage d'aluminium 3.0205 (EN – AW 1200) Les dimensions de porte plaquette  $160 \times 22 \times 22$ 

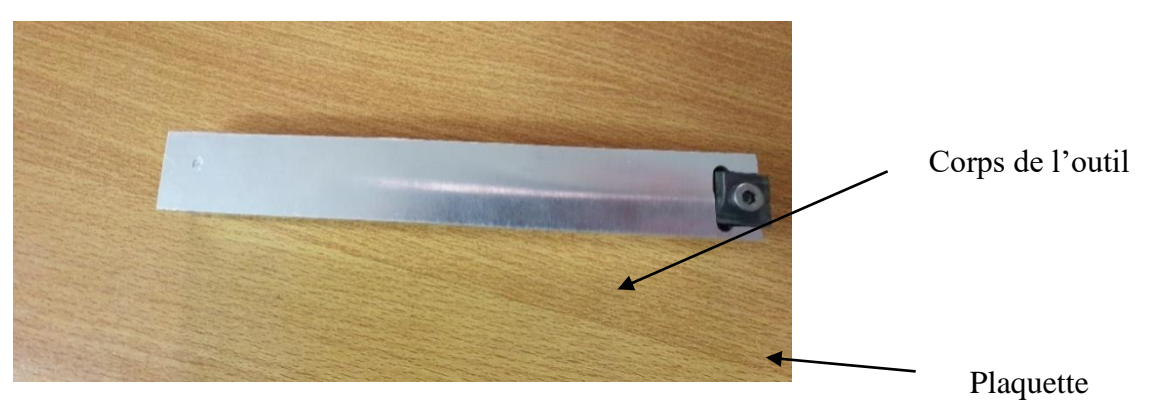

*Figure 6 : le porte plaquette que on a utilisée.*

**2.4. Etude d'une poutre encastrée : 2.4.1. Moment fléchissant :**

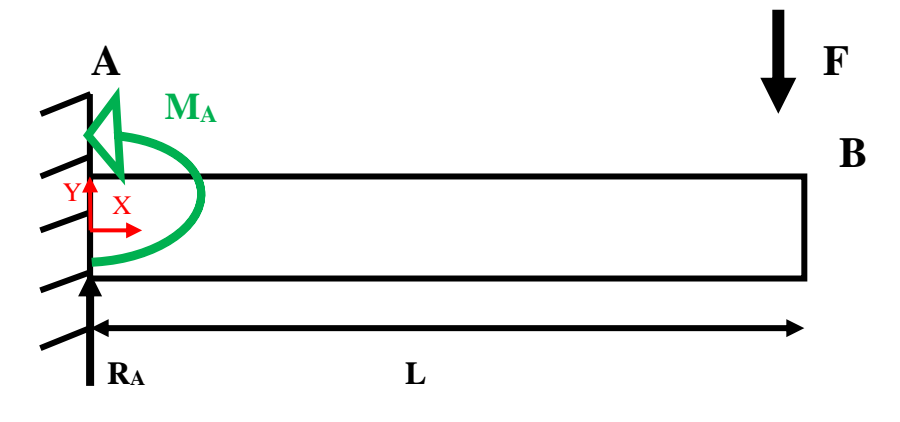

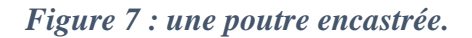

On a :  $\sum \vec{f}_{ext} = \vec{0}$ En projection sur l'axe (y)  $R_A - F = 0$ On a :  $\sum \vec{M} = \vec{0}$ -F.  $L + M_A = 0$  $M_A = F.L$  $X = 0 \Rightarrow M_f = 0$  $X = L \Rightarrow M_{fmax} = F.L \Rightarrow M_f = F.X$ 

### **2.4.2. Flèche (y) :**

On a: M<sub>f</sub> = E I<sub>GZ</sub>y"  
\nF X = E I<sub>GZ</sub>y"  
\ny" = 
$$
\frac{F \cdot X}{E \cdot Igz}
$$
  
\n $y = \frac{F \cdot X^3}{3E \cdot Igz}$   
\n $\Rightarrow F = \frac{3E I_{Gz} y}{X^3}$   
\nSi X = L, done M<sub>f max</sub> = F L  
\n $\Rightarrow F = \frac{3E I_{Gz} y}{L^3}$   
\nOn a: E= 70000 N/mm<sup>2</sup>  
\nL= 58 mm  
\n $I_{Gz} = \frac{a^4}{12} = \frac{22^4}{12} = 19521.33$ 

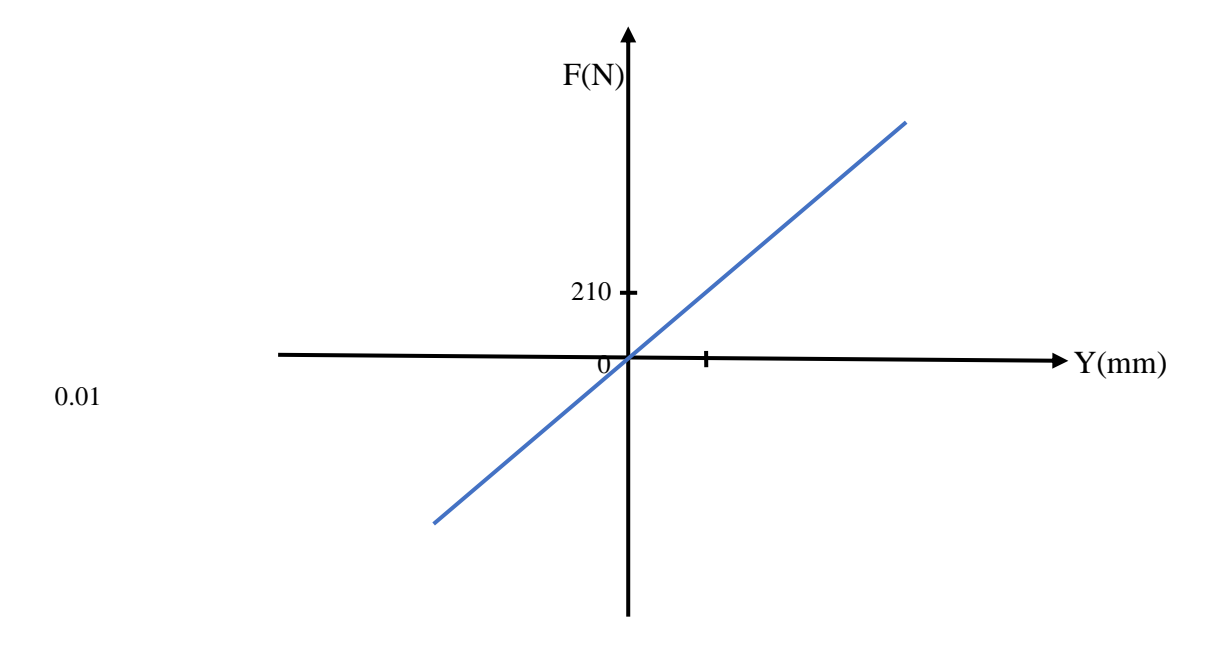

*Figure 8 : courbe de la force en fonction F=f(y)*

# **CHAPITRE 3 : RESULTATS ET DISCUSSIONS**

#### **3.1. Méthode expérimentale :**

#### **3.1.1. Présentation de la manipulation :**

On a réalisé une porte plaquette en Alliage d'aluminium 3.0205 (EN – AW 1200) sur une fraiseuse conventionnel 160×22×22 dans le but de voir la voir sa flexion et d'étudier les efforts de coupes et de faire la comparaison entre sa flexion real et sa flexion sur SolidWorks On a réalisé plusieurs opérations dans le tour conventionnel sur une pièce en l'acier en Manganèse 42 Cr Mo 4.

On a fixé l'outil dans le porte outil entre 2 cales une mince au-dessus et une autre au-dessous a une ponte de 6 degrés sur le porte outil et on a commencé les tests (les opérations) par gorge une comme dans la figure, on fait 3 opération sur chaque gorge avec 3 avances déférentes fa<sub>1</sub>  $= 0.08$  mm/tr fa<sub>2</sub> = 0.12 mm/tr fa<sub>3</sub> = 0.2 mm/tr avec une vitesse de coupe 60 m/min sur 10 gorges, on remarque que à chaque fois on rapproche plus au mandrin et les vibrations se diminue.

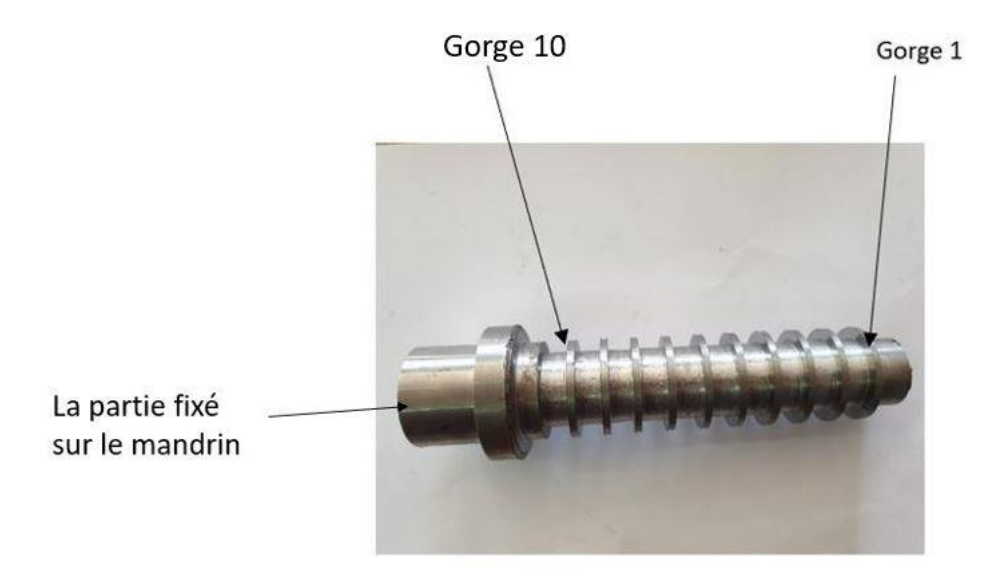

*Figure 9 : la pièce sur laquelle on a réalisé nos opérations.*

#### **3.1.2. Explication de la procédure sur les vidéos :**

Sur les vidéos on surveille l'aiguille de comparateur pour pourvoir lire la flèche et voila quelques figures qui montrent les résultats trouvés lors de nos essais et qu'on a utilisées pour les calculs :

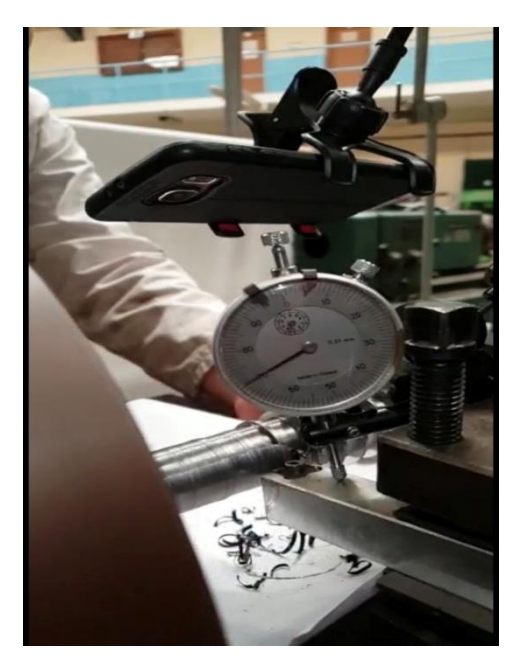

*Figure 11 Figure 10*

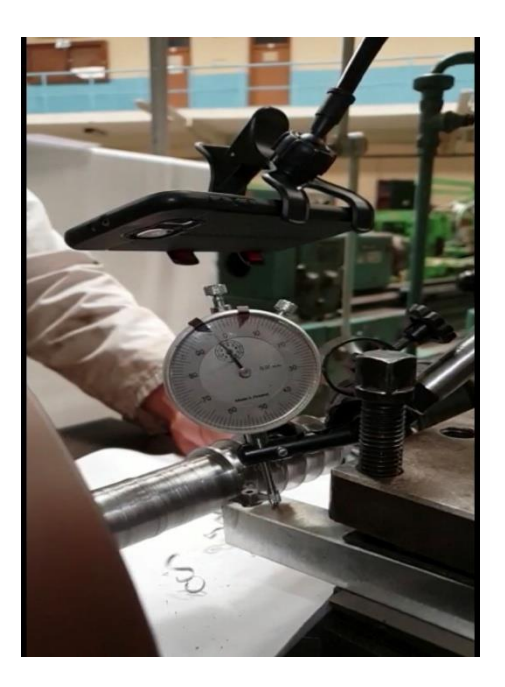

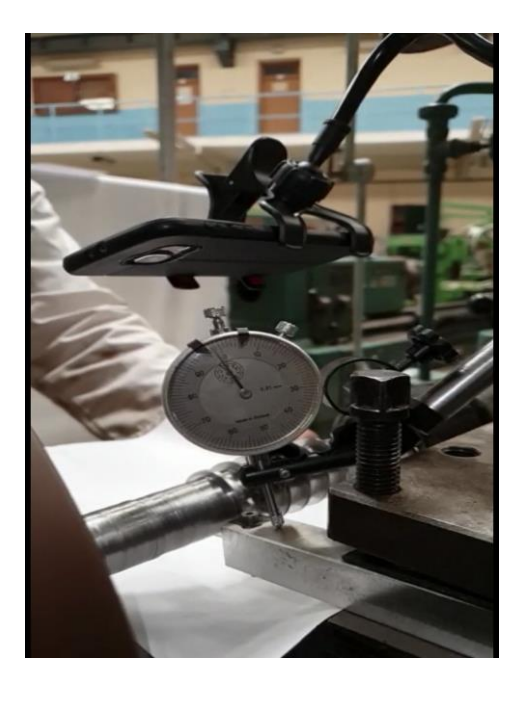

*Figure 12*

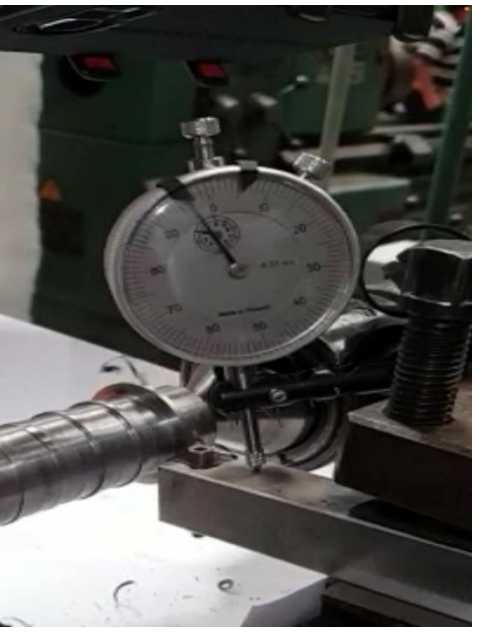

*Figure 13*

#### **3.1.3. Détermination de la flèche (y) :**

 $Vc = 60$  m/min ; fa = 0.08 mm/tr

|      |      | G2    | G <sub>3</sub>                                                           | G4 | G5                              | G6 | G7                                                                           | G8 | G9    | G10  |
|------|------|-------|--------------------------------------------------------------------------|----|---------------------------------|----|------------------------------------------------------------------------------|----|-------|------|
| (mm) | 0.02 | 0.019 | $\begin{array}{ c c c c c c } \hline 0.019 & 0.018 \ \hline \end{array}$ |    | $\vert 0.013 \vert 0.017 \vert$ |    | $\begin{array}{ c c c c c c c c } \hline 0.015 & 0.012 \\\hline \end{array}$ |    | 0.015 | 0.01 |

 $Vc = 60$  m/min ;  $fa = 0.12$  mm/tr

|      | $\sim$ 1<br>UІ | G <sub>2</sub> | G3    | G4   | G5    | G6   | G7    | G8    | G9    | G10   |
|------|----------------|----------------|-------|------|-------|------|-------|-------|-------|-------|
| (mm) | 0.03           | 0.025          | 0.035 | 0.03 | 0.025 | 0.03 | 0.027 | 0.021 | 0.021 | 0.019 |

 $Vc = 60$  m/min;  $fa = 0.2$  mm/tr

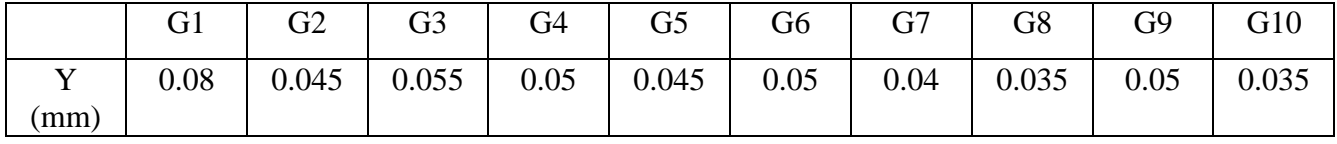

#### **3.2. Méthode théorique par étude MEF :**

**3.2.1. Présentation du modèle sur SolidWorks :**

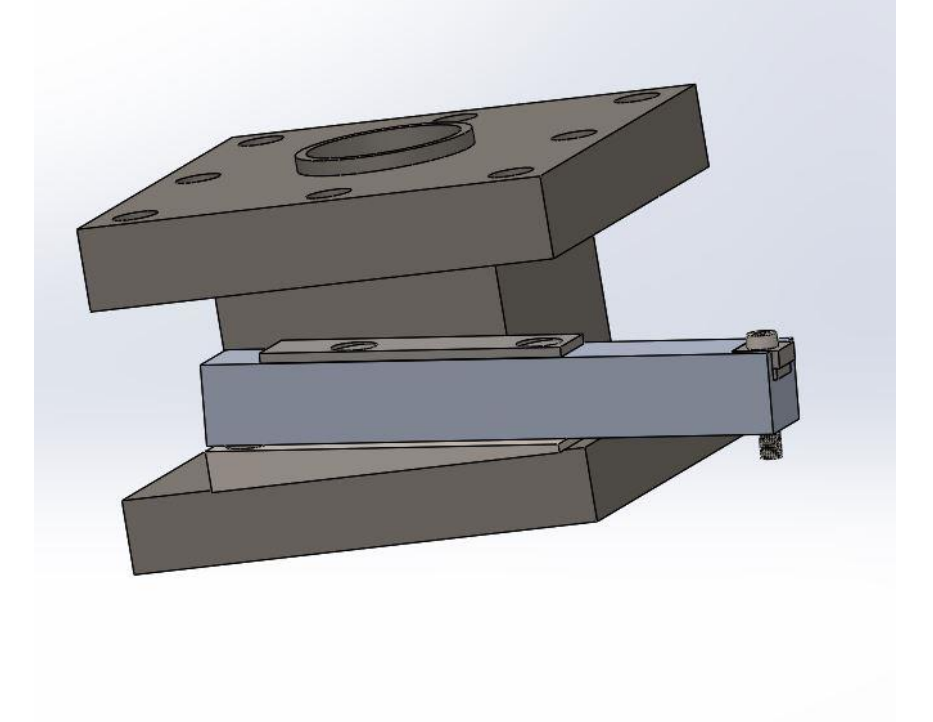

*Figure 14 : le modèle qu'on a utilisé sur SolidWorks.*

#### **3.2.2. Explication de la méthode :**

#### **3.2.2.1.Fixation :**

On a fixé l'outil entre 2 cales une mince au-dessus et une autre au-dessous a une ponte de 6 degrés sur le porte outil avec 2 boulons, (sur SolidWorks) la force de serrage de chaque boulon est de 1000N comme dans la figure 15.

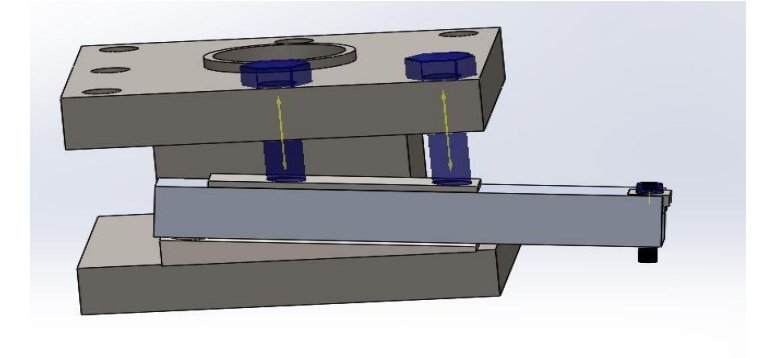

*Figure 15 : l'image qui montre comment on a fixé l'outil.*

#### **3.2.2.2. Application de la force :**

On a appliqué la force dans l'extrémité de l'outil (sur la plaquette) comme dans la figure

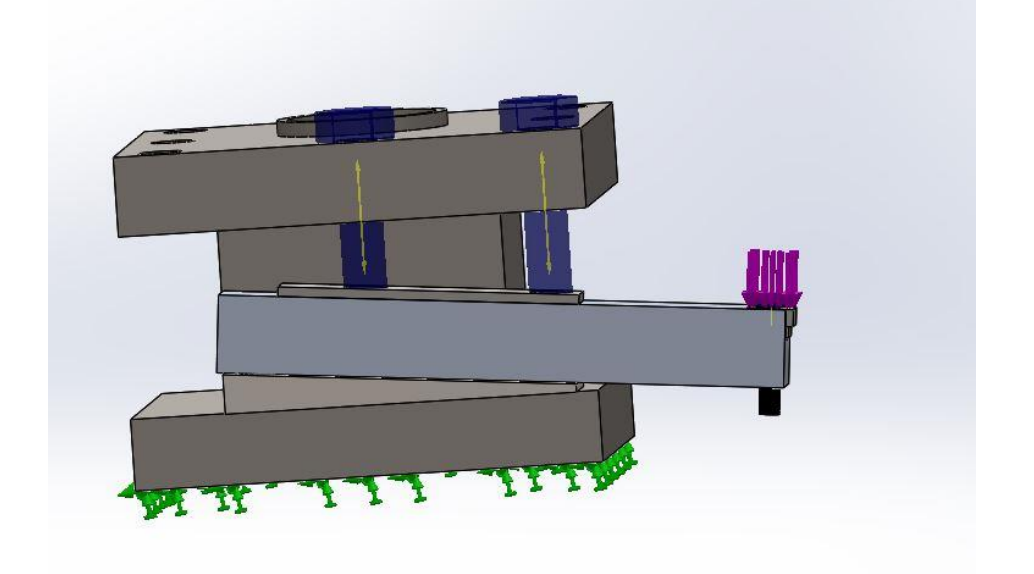

*Figure 16 : l'image qui montre l'application de la force.*

#### **3.2.2.3. Détails sur le maillage :**

On a utilisé un maillage standard avec la taille moyenne 9.9239791mm et la tolérance 0.49619895mm, 4 points Jacobien et les figures suivantes nous montrent la flexion de l'outil lors de nos essais :

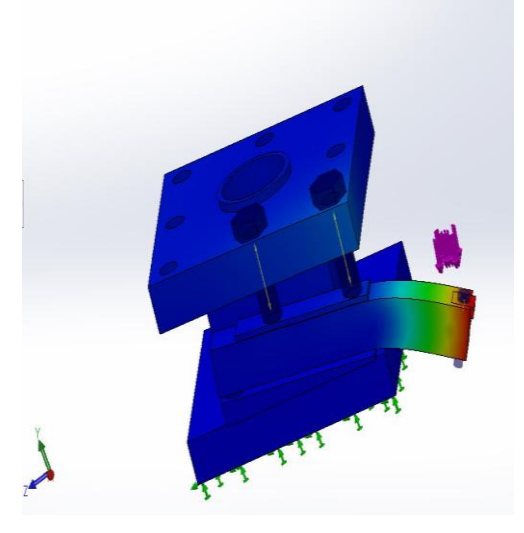

*Figure 17*

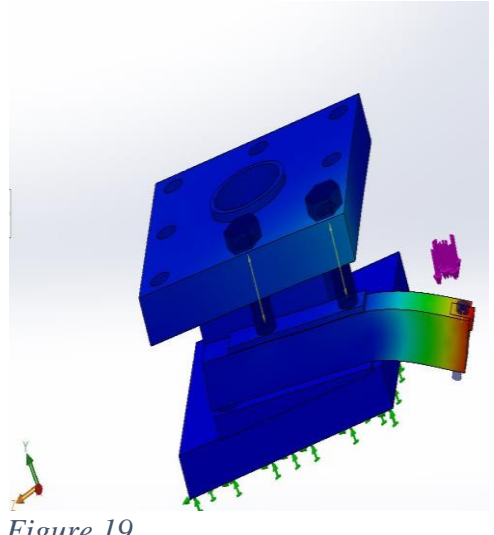

*Figure 19*

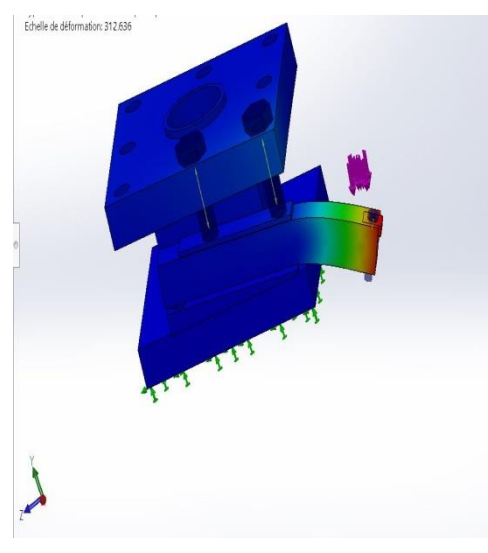

*Figure 18*

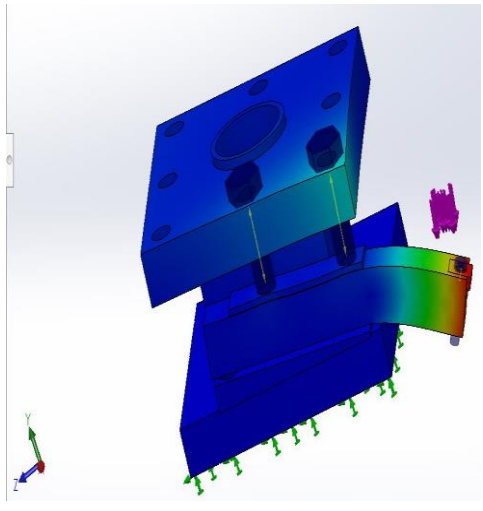

*Figure 20*

#### **3.2.3. Détermination de la flèche sur SolidWorks :**

| $V = 00$ m/mm, $\alpha = 0.00$ mm/m |       |                |       |       |        |         |       |       |       |        |  |  |
|-------------------------------------|-------|----------------|-------|-------|--------|---------|-------|-------|-------|--------|--|--|
|                                     |       | G <sub>2</sub> | G3    | G4    | G5     | G6      | G7    | G8    | G9    | G10    |  |  |
| mm)                                 | 0.025 | 0.024          | 0.025 | 0.023 | 0.0165 | $0.022$ | 0.019 | 0.015 | 0.019 | 0.0125 |  |  |

 $Vc = 60$  m/min ; fa = 0.08 mm/tr

 $Vc = 60$  m/min ;  $fa = 0.12$  mm/tr

|                     |      | G2    | G3    | G4   | G5 | G <sub>6</sub> | G7            | G8    | G9    | G10   |
|---------------------|------|-------|-------|------|----|----------------|---------------|-------|-------|-------|
| $\mathbf{v}$<br>(mm | 0.04 | 0.033 | 0.046 | 0.04 |    | 0.04           | $\big  0.035$ | 0.027 | 0.027 | 0.024 |

 $Vc = 60$  m/min ; fa = 0.2 mm/tr

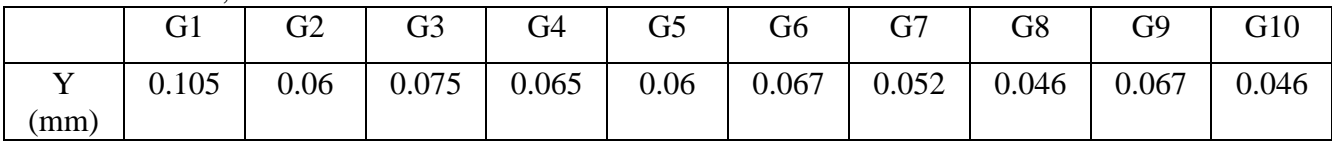

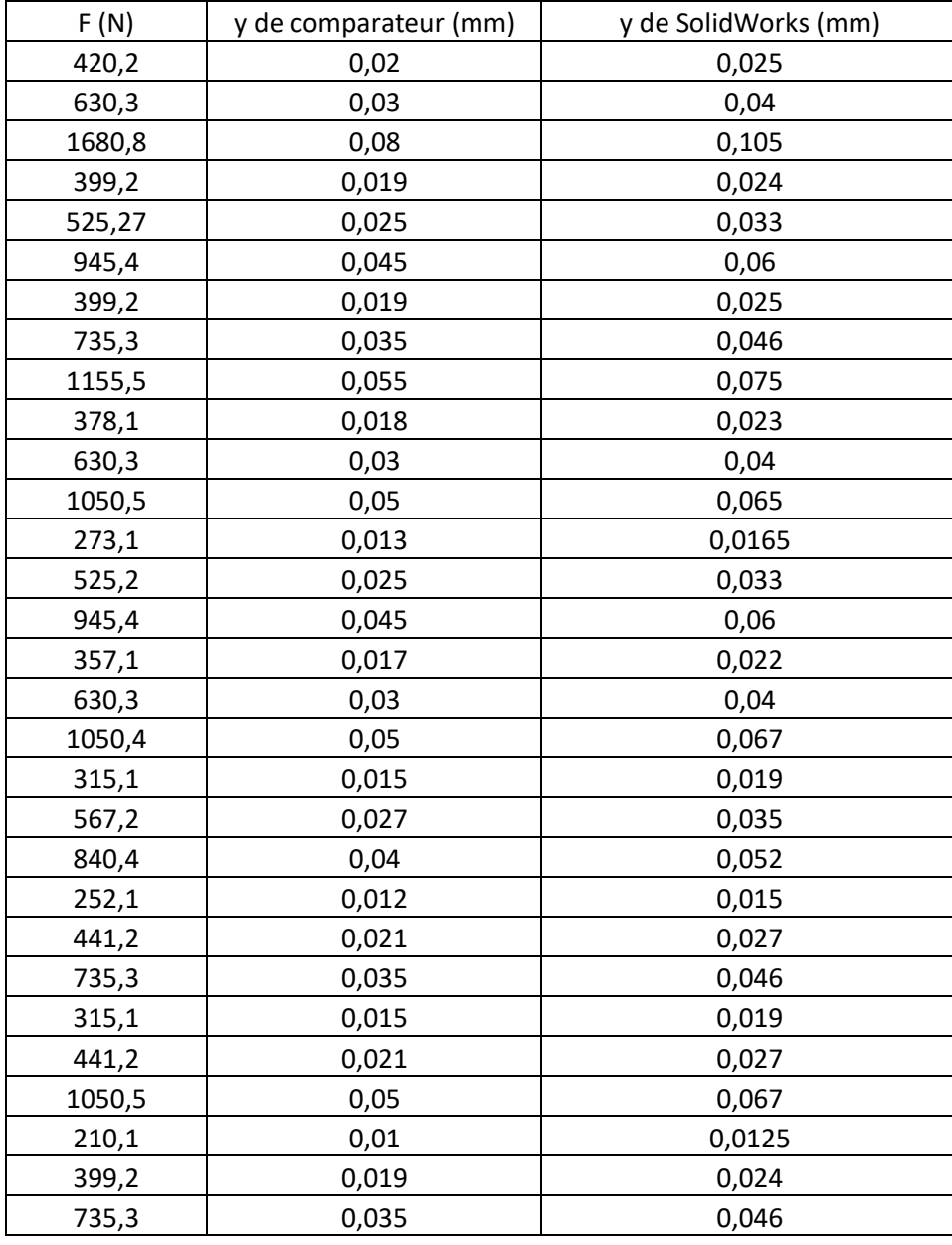

### **3.3. Comparaison de résultats expérimentale Vs théorique :**

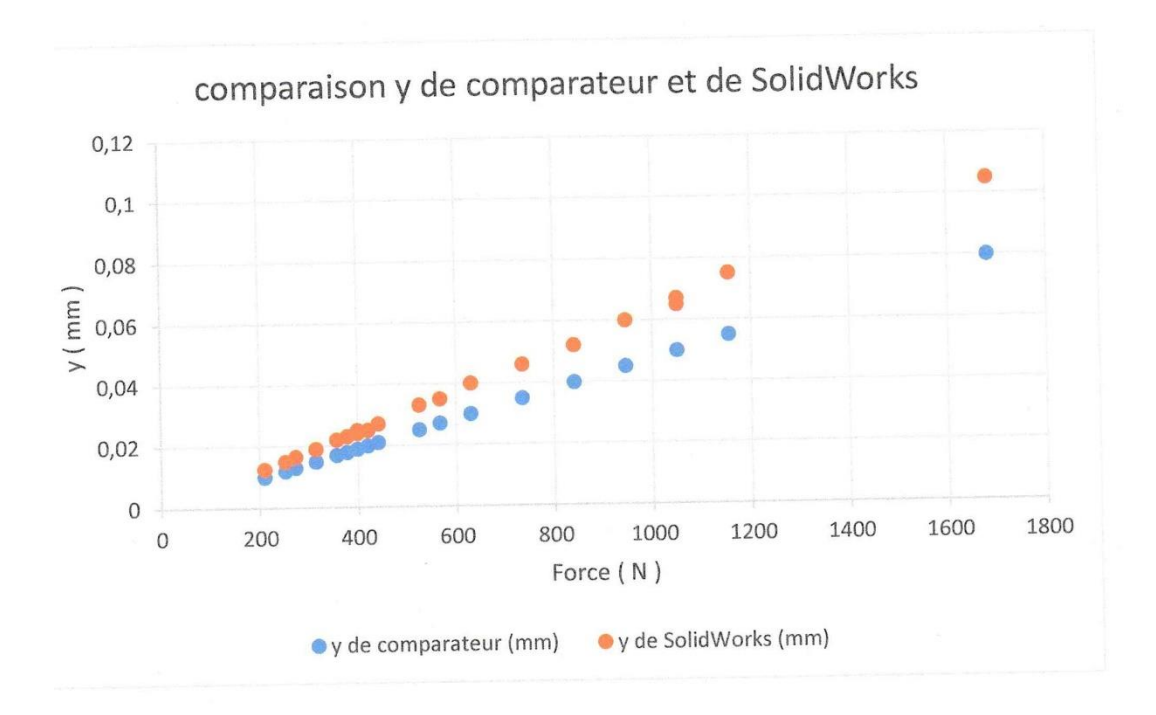

#### *Figure 21 : graphe de comparaison de résultats expérimentale Vs théorique.*

On remarque qu'il n'y a une légère différence entre les résultats expérimentale et théorique, donc les résultats sont valables.

## **2. Conclusion générale :**

Dans ce modeste travail on a étudié la flexion d'un outil en aluminium par une comparaison entre les résultats de SolidWorks et les résultatsexpérimentaux.

Pour cela, on a réalisé 30 opérations d'usinage avec cet outil sur un acier 42CrMo4, afin de mesurer la flèche y avec un comparateur, et on a fait une simulation sur logiciel de SolidWorks .

D'après les résultats obtenus on constate :

- Qu'il n'y a pas une grande différence entre les deux résultats théoriques et expérimentaux.
- Logiciel SolidWorks c'est un outil idéal pour optimisation de la conception de pièce mécanique.

Dans l'avenir il est très intéressant de revoir cette étude en variant les paramètres de coupes et matériaux usiné, a fin de déduire des conditions de coupe meilleurs.

# **Références Bibliographiques**

[1] https://analyse-fabrication.univ-lille.fr/co/ch4\_5\_1.html

[2]http://leslubrifiants.com/2016/04/17/la-formation-du-copeau-en-coupe-orthogonal/ [3].https://www.google.dz/url?sa=t&rct=j&q=&esrc=s&source=web&cd=&ved=2ahUKEwj Hlq\_6sr\_sAhUE2BoKHTBSDJUQFjAAegQIBhAC&url=https%3A%2F%2Falliancemim.com%2Fwp-

content%2Fuploads%2F2016%2F12%2FFicheTechnique\_42CrMo4.pdf&usg=AOvVaw1\_2 QdH7pIeEiKXyPyuBo-i

[4] https://fr.wikipedia.org/wiki/Comparateur\_(appareil\_de\_mesure)

#### **Résumé**

Dans ce modeste travail on a étudié la flexion d'un outil en aluminium par une comparaison entre les résultats de SolidWorks et les résultats expérimentaux.

Pour cela, on a réalisé 30 opérations d'usinage avec cet outil sur un acier 42CrMo4, afin de mesurer la flèche y avec un comparateur, et on a fait une simulation sur logiciel de SolidWorks.